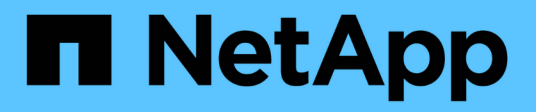

## **Rehosting transitioned volumes to a different SVM**

ONTAP 7-Mode Transition

Ivana Devine, Megan Bock March 25, 2021

This PDF was generated from https://docs.netapp.com/us-en/ontap-7mode-transition/copyfree/task\_rehosting\_volumes\_from\_different\_svms\_to\_a\_single\_svm.html on June 21, 2021. Always check docs.netapp.com for the latest.

# **Table of Contents**

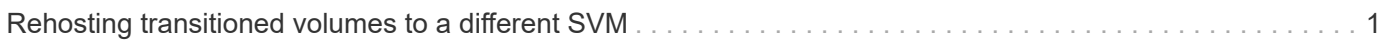

## <span id="page-2-0"></span>**Rehosting transitioned volumes to a different SVM**

Volume rehost enables you to migrate a transitioned volume from one SVM to another SVM without data copy. The rehost operation enables you to consolidate all volumes that have FC LUNs to a single SVM, thereby preserving the 7-Mode single-system image (SSI) semantics. You can also rehost transitioned NAS volumes.

- The volume that you want to rehost must be online.
- Volume management operations, such as volume move or LUN move, must not be running.
- Data access to the volume that is being rehosted must be stopped.

Rehosting is a disruptive operation.

The following volume policies, policy rules, and configurations are lost from the source volume and must be manually reconfigured on the rehosted volume after the rehost operation:

- Volume and qtree export policies
- Antivirus policies
- Volume efficiency policy
- Quality of Service (QoS) policies
- Snapshot policies
- Quota rules
- CIFS shares
- igroups associated with a portset

## **Steps**

- **Rehosting FC and iSCSI volumes**
	- a. Switch to the advanced privilege level: **set -privilege advanced**
	- b. Rehost the volume on the destination SVM:

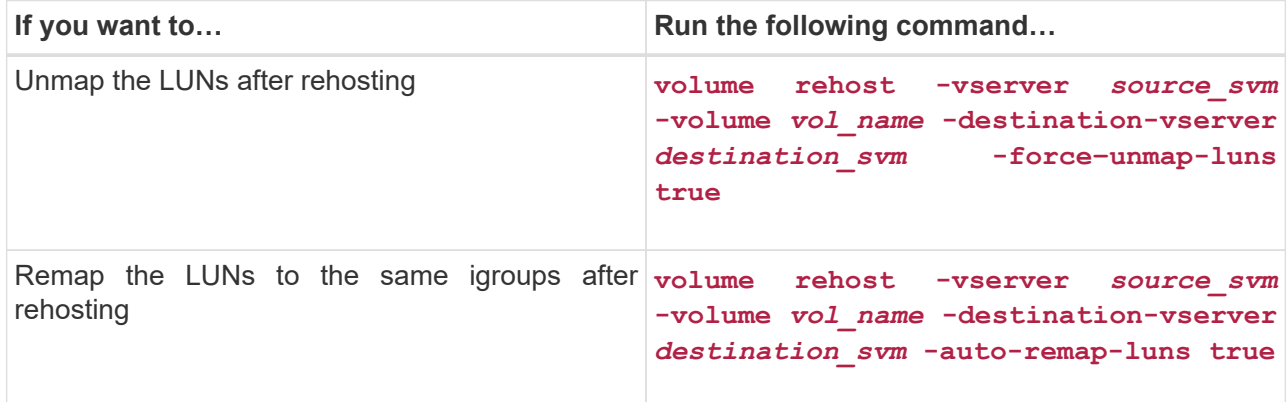

## • **Rehosting NFS volumes**

- a. Record information about the NFS export policies.
- b. Unmount the volume from the parent volume: **volume unmount**
- c. Switch to the advanced privilege level: **set -privilege advanced**
- d. Rehost the volume on the destination SVM:

**volume rehost -vserver** *source\_svm* **-volume** *vol\_name* **-destination-vserver** *destination\_svm*

The default export policy of the destination SVM is applied to the rehosted volume.

- e. Create the export policy: **vserver export-policy create**
- f. Update the export policy of the rehosted volume to a user-defined export policy: **volume modify**
- g. Mount the volume under the appropriate junction path in the destination SVM: **volume mount**
- h. Verify that the NFS service is running on the destination SVM: **vserver nfs status**
- i. Resume NFS access to the rehosted volume.

Because the volume access path (LIFs and junction path) has undergone changes, you must update the NFS client credentials and LIF configurations to reflect the destination SVM LIFs.

#### [NFS management](https://docs.netapp.com/ontap-9/topic/com.netapp.doc.cdot-famg-nfs/home.html)

#### • **Rehosting CIFS volumes**

- a. Record information about the CIFS shares.
- b. Unmount the volume from the parent volume: **volume unmount**
- c. Switch to the advanced privilege level: **set -privilege advanced**
- d. Rehost the volume on the destination SVM: **volume rehost -vserver** *source\_svm* **-volume** *vol\_name* **-destination-vserver** *destination\_svm*
- e. Mount the volume under the appropriate junction path in the destination SVM: **volume mount**
- f. Create CIFS shares for the rehosted volume: **vserver cifs share create**
- g. If the DNS domains differ between the source and destination SVMs, create new users and groups.
- h. Update the CIFS client with the new destination SVM LIFs and junction path to the rehosted volume.

#### [SMB/CIFS management](http://docs.netapp.com/ontap-9/topic/com.netapp.doc.cdot-famg-cifs/home.html)

• **Rehosting volumes in SnapMirror relationships**

- a. Record the SnapMirror relationship type: **snapmirror show**
- b. From the destination cluster, delete the SnapMirror relationship: **snapmirror delete**

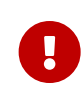

You must not break the SnapMirror relationship; otherwise, the data protection capability of the destination volume is lost and the relationship cannot be reestablished after the rehosting operation.

c. From the source cluster, release the SnapMirror relationship information: **snapmirror release**

You set the -relationship-info-only parameter to true so that the Snapshot copies are not deleted and only the source relationship information is removed.

- d. Switch to the advanced privilege level: **set -privilege advanced**
- e. Rehost the volume on the destination SVM: **volume rehost -vserver** *source\_svm* **-volume** *vol\_name* **-destination-vserver** *destination\_svm*
- f. Create the SVM peer relationship between the source and destination SVMs: **vserver peer create**
- g. Create the SnapMirror relationship between the source and destination volumes: **snapmirror create**

The rehosted volume can be the source or destination of the SnapMirror relationship.

h. Resynchronize the data protection relationship: **snapmirror resync**

#### [Data protection](http://docs.netapp.com/ontap-9/topic/com.netapp.doc.pow-dap/home.html)

You must manually create the autovolume workloads for the rehosted volumes by performing the following steps:

1. Create a user-defined policy group for the SVM:

**qos policy-group create -vserver** *destination-vserver* **-policy-group** *policygroup-name*

2. Assign the QoS policy group to the rehosted volume:

**volume modify -vserver** *destination-vserver* **-volume** *rehosted-volume* **-qos-policy -***group policy-group-name*

You must manually reconfigure the policies and the associated rules on the rehosted volume.

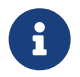

 If the rehosting operation fails, you might need to reconfigure the volume policies and the associated rules on the source volume.

## **Related information**

[ONTAP 9 commands](http://docs.netapp.com/ontap-9/topic/com.netapp.doc.dot-cm-cmpr/GUID-5CB10C70-AC11-41C0-8C16-B4D0DF916E9B.html)

## **Copyright Information**

Copyright © 2021 NetApp, Inc. All rights reserved. Printed in the U.S. No part of this document covered by copyright may be reproduced in any form or by any means-graphic, electronic, or mechanical, including photocopying, recording, taping, or storage in an electronic retrieval system- without prior written permission of the copyright owner.

Software derived from copyrighted NetApp material is subject to the following license and disclaimer:

THIS SOFTWARE IS PROVIDED BY NETAPP "AS IS" AND WITHOUT ANY EXPRESS OR IMPLIED WARRANTIES, INCLUDING, BUT NOT LIMITED TO, THE IMPLIED WARRANTIES OF MERCHANTABILITY AND FITNESS FOR A PARTICULAR PURPOSE, WHICH ARE HEREBY DISCLAIMED. IN NO EVENT SHALL NETAPP BE LIABLE FOR ANY DIRECT, INDIRECT, INCIDENTAL, SPECIAL, EXEMPLARY, OR CONSEQUENTIAL DAMAGES (INCLUDING, BUT NOT LIMITED TO, PROCUREMENT OF SUBSTITUTE GOODS OR SERVICES; LOSS OF USE, DATA, OR PROFITS; OR BUSINESS INTERRUPTION) HOWEVER CAUSED AND ON ANY THEORY OF LIABILITY, WHETHER IN CONTRACT, STRICT LIABILITY, OR TORT (INCLUDING NEGLIGENCE OR OTHERWISE) ARISING IN ANY WAY OUT OF THE USE OF THIS SOFTWARE, EVEN IF ADVISED OF THE POSSIBILITY OF SUCH DAMAGE.

NetApp reserves the right to change any products described herein at any time, and without notice. NetApp assumes no responsibility or liability arising from the use of products described herein, except as expressly agreed to in writing by NetApp. The use or purchase of this product does not convey a license under any patent rights, trademark rights, or any other intellectual property rights of NetApp.

The product described in this manual may be protected by one or more U.S. patents, foreign patents, or pending applications.

RESTRICTED RIGHTS LEGEND: Use, duplication, or disclosure by the government is subject to restrictions as set forth in subparagraph (c)(1)(ii) of the Rights in Technical Data and Computer Software clause at DFARS 252.277-7103 (October 1988) and FAR 52-227-19 (June 1987).

### **Trademark Information**

NETAPP, the NETAPP logo, and the marks listed at <http://www.netapp.com/TM> are trademarks of NetApp, Inc. Other company and product names may be trademarks of their respective owners.